## 【2008年 年賀状】

# ★年賀状用のイラスト・写真・文字をインターネット経由で入手する方法-1

# $\circled{0}$

■InternetExplorer などのブラウザソフトを起動

◎オススメ◎ → Googleの画像検索という機能が便利です。 いろいろなHPがありますが、提供されている画像が無料か有料かを必ず確認してください。

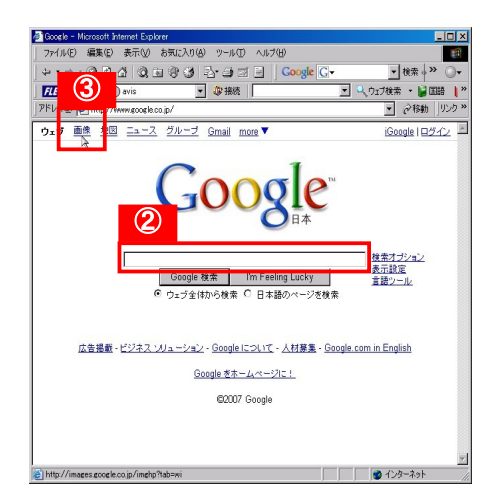

①【Googleホームページアドレス】 http://www.google.co.jp

②検索キーワードを入力

 2008 年賀状 無料イラスト  $\sqrt{ }$  $\neg\wedge$  スペースを入れて複数検索キーワードの 入力が可能。

③「画像」という文字をクリック

④検索結果は文字情報ではなく、画像(イラストや写真)で 表示されます。 目当てのイラストがあれば、 右クリック→名前を付けて画像を保存 を選択し

 保存先(リムーバブルや指定フォルダなど)を指定して 画像をダウンロード&保存します。

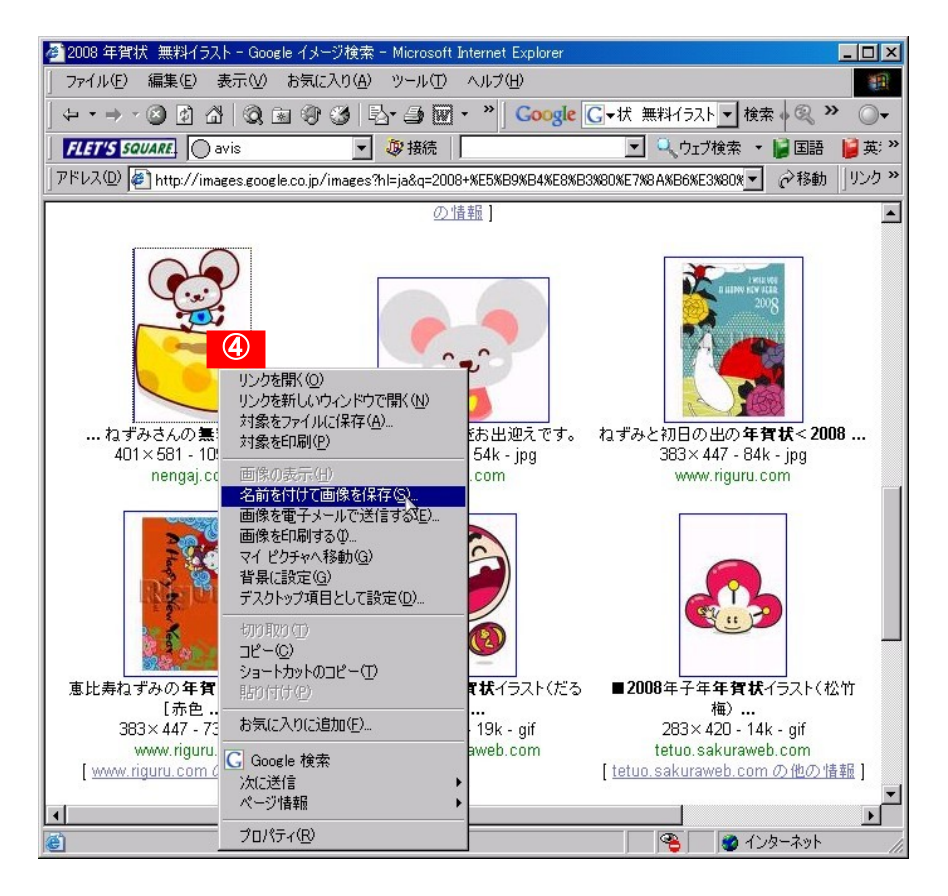

### 【2008年 年賀状】

★年賀状用のイラスト・写真・文字をインターネット経由で入手する方法-2

■InternetExplorer などのブラウザソフトを起動

●Yahooなどの検索サイト、またはブラウザの検索機能を使って、イラストを提供しているHPを検索します。

いろいろなHPがありますが、提供されている画像が無料か有料かを必ず確認してください。

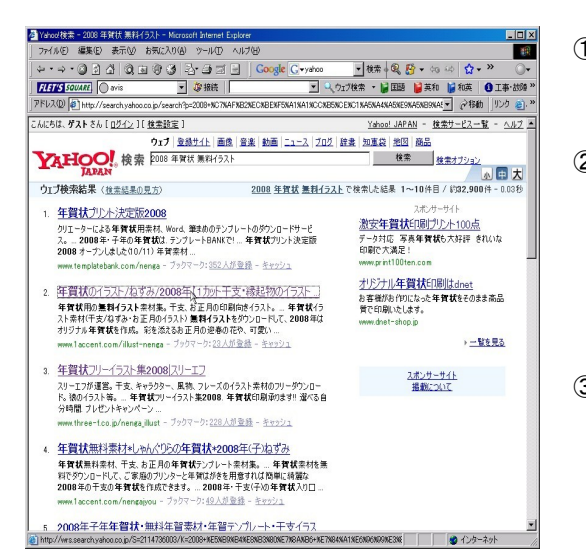

①【Yahooホームページアドレス】 http://www.yahoo.co.jp

②検索キーワードを入力 2008 年賀状 無料イラスト  $\bigwedge$  $\sqrt{ }$  スペースを入れて複数検索キーワードの 入力が可能。

 提供されている無料イラストを表示させる。 目当てのイラストがあれば、 ③検索結果をクリックし、HPを開き、 右クリック→名前を付けて画像を保存 を選択し

 保存先(リムーバブルや指定フォルダなど)を指定して 画像をダウンロード&保存します。

#### 【干支の年賀状イラスト】URL http://www.12shi-nengajo.com/eto.html

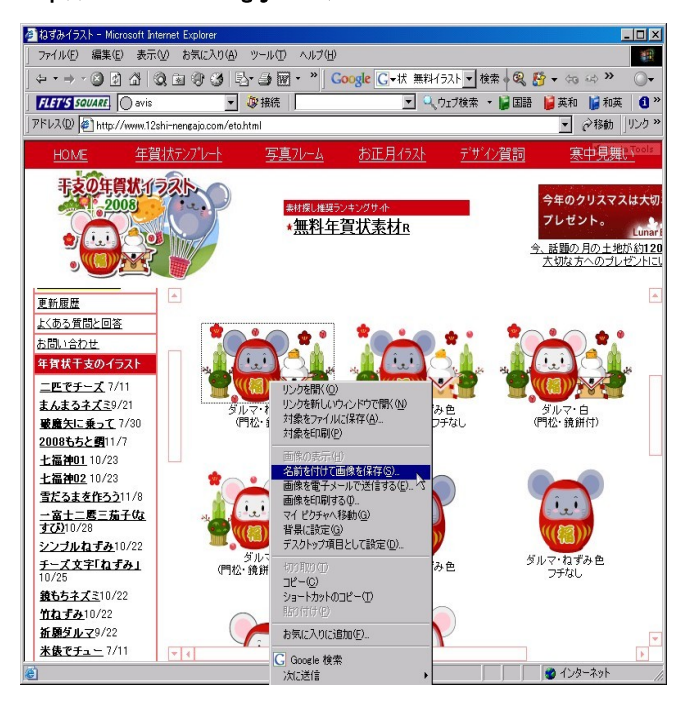